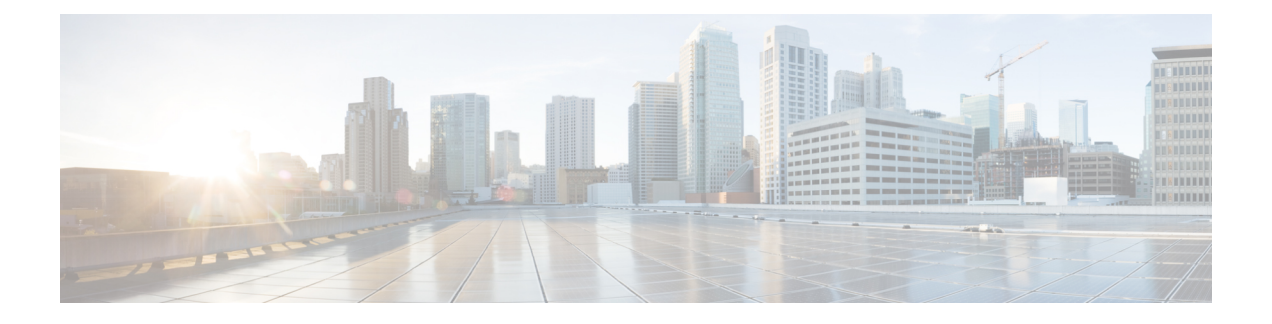

# **Radio Resource Management Commands**

- ap [dot11](#page-0-0) rrm, page 1
- ap [dot11](#page-3-0) rrm ccx, page 4
- ap dot11 rrm [channel,](#page-3-1) page 4
- ap dot11 24ghz or 5ghz rrm [channel](#page-4-0) dca add, page 5
- ap dot11 24ghz or 5ghz rrm channel dca [remove,](#page-5-0) page 6
- ap dot11 5ghz rrm channel dca [chan-width-11n,](#page-6-0) page 7
- ap dot11 rrm [coverage,](#page-7-0) page 8
- ap dot11 rrm [group-member,](#page-8-0) page 9
- ap dot11 rrm [monitor,](#page-9-0) page 10
- ap dot11 rrm [profile,](#page-10-0) page 11
- ap dot11 rrm [tpc-threshold,](#page-11-0) page 12
- ap dot11 rrm [txpower,](#page-12-0) page 13
- show ap dot11 [24ghz](#page-12-1), page 13
- show ap [dot11](#page-14-0) 5ghz, page 15

### <span id="page-0-0"></span>**ap dot11 rrm**

To configure basic and advanced radio resource management settings for 802.11 devices, use the **ap dot11 rrm** command.

**apdot11** {**24ghz| 5ghz**} **rrm** {**ccx location-measurement***sec*| **channel** {**cleanair-event|dca|device| foreign| load| noise| outdoor-ap-dca**}| **coverage** {**data fail-percentage** *pct*| **data packet-count** *count*| **data rssi-threshold** *threshold*}| **exception global** *percentage*| **level global** *number*| **voice** {**fail-percentage** *percentage*| **packet-count** *number*| **rssi-threshold** *threshold*}}

 $\mathbf l$ 

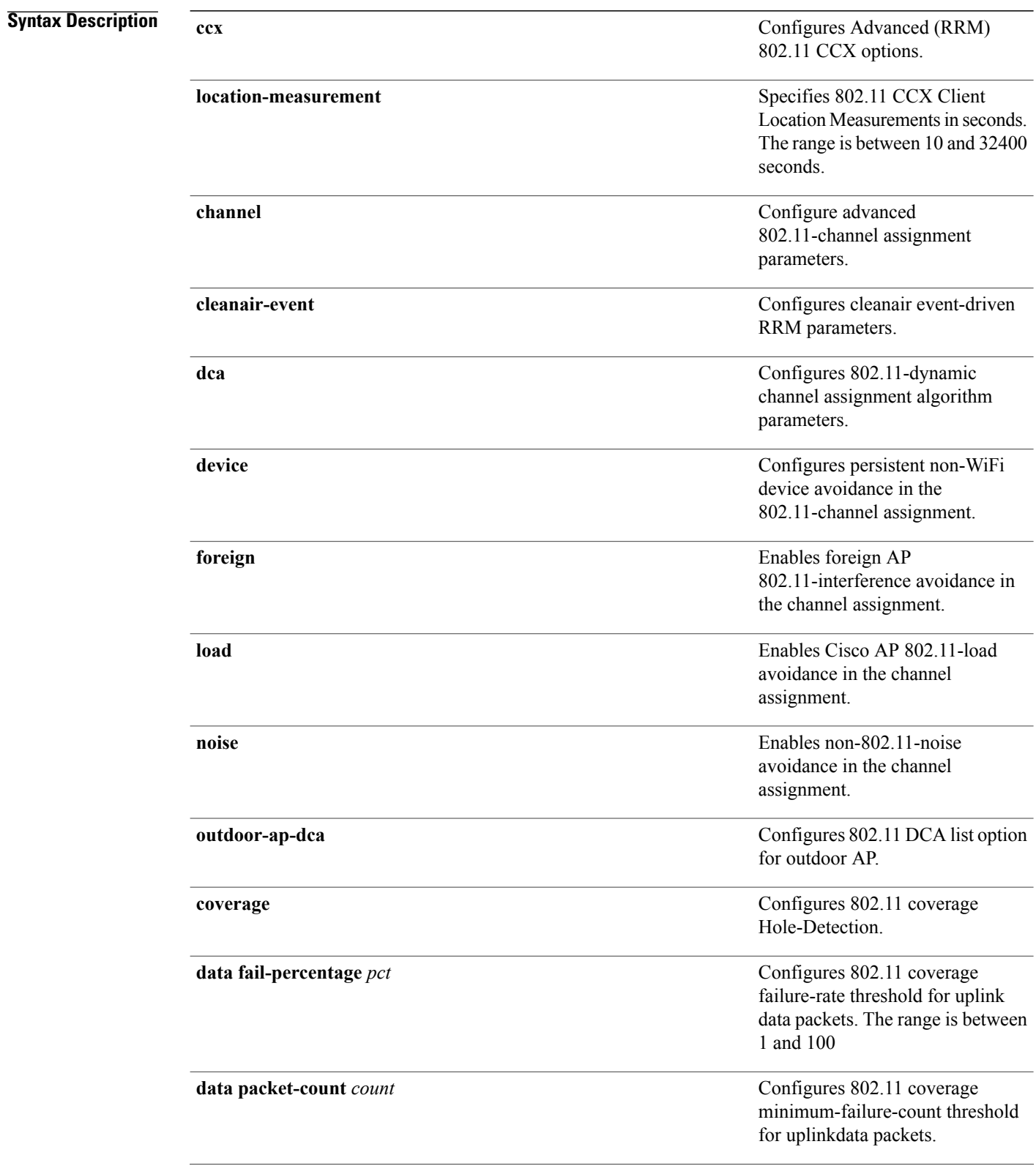

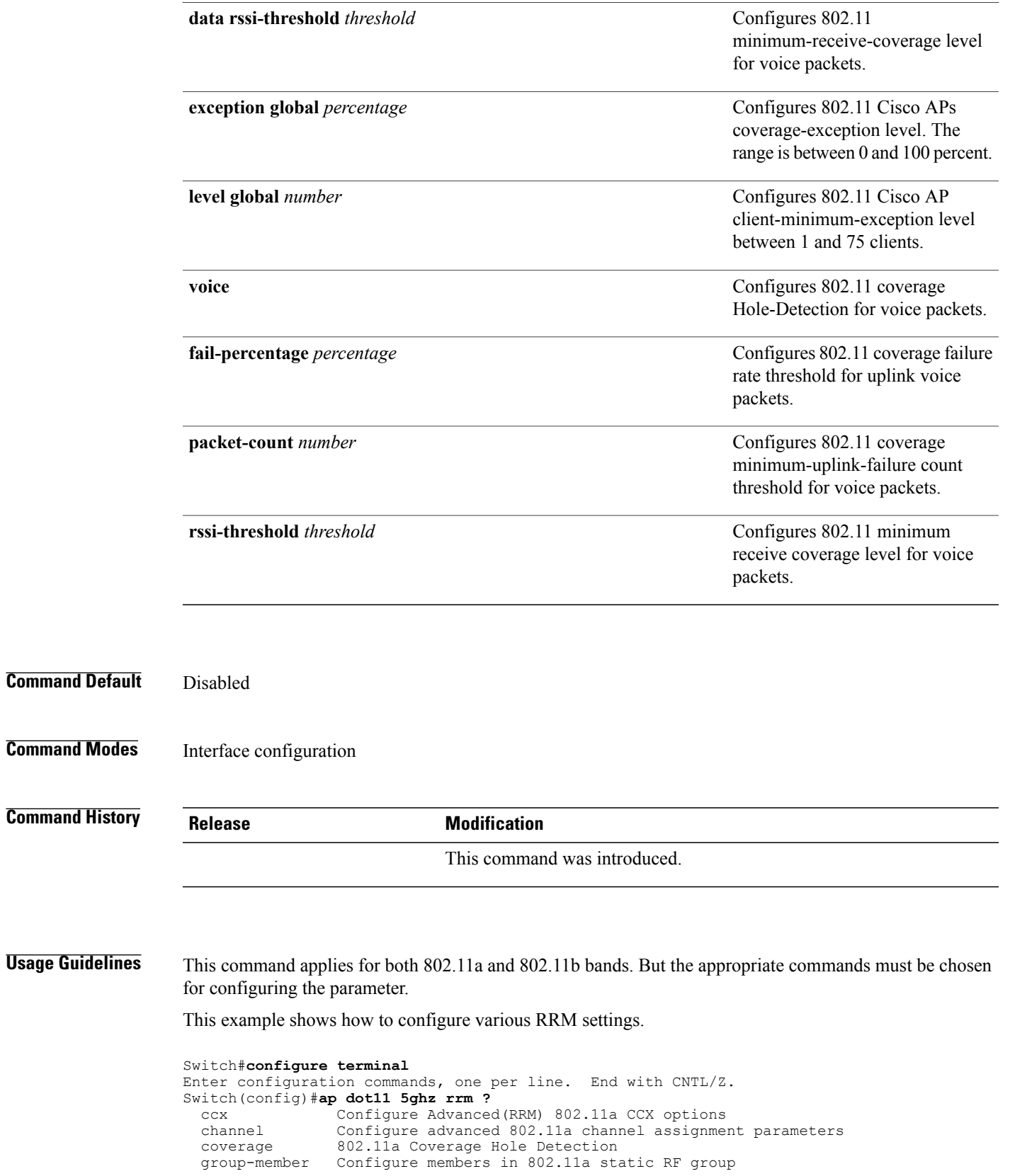

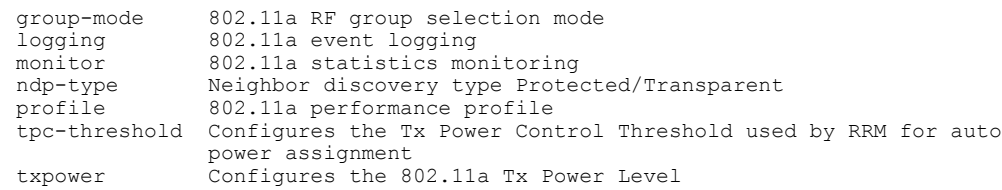

# <span id="page-3-0"></span>**ap dot11 rrm ccx**

To configure radio resource management CCX options for 2.4 GHz and 5GHz devices, use the **ap dot11 rrm ccx** command.

**ap dot11** {**24ghz| 5ghz**} **rrm ccx location-measurement** *interval*

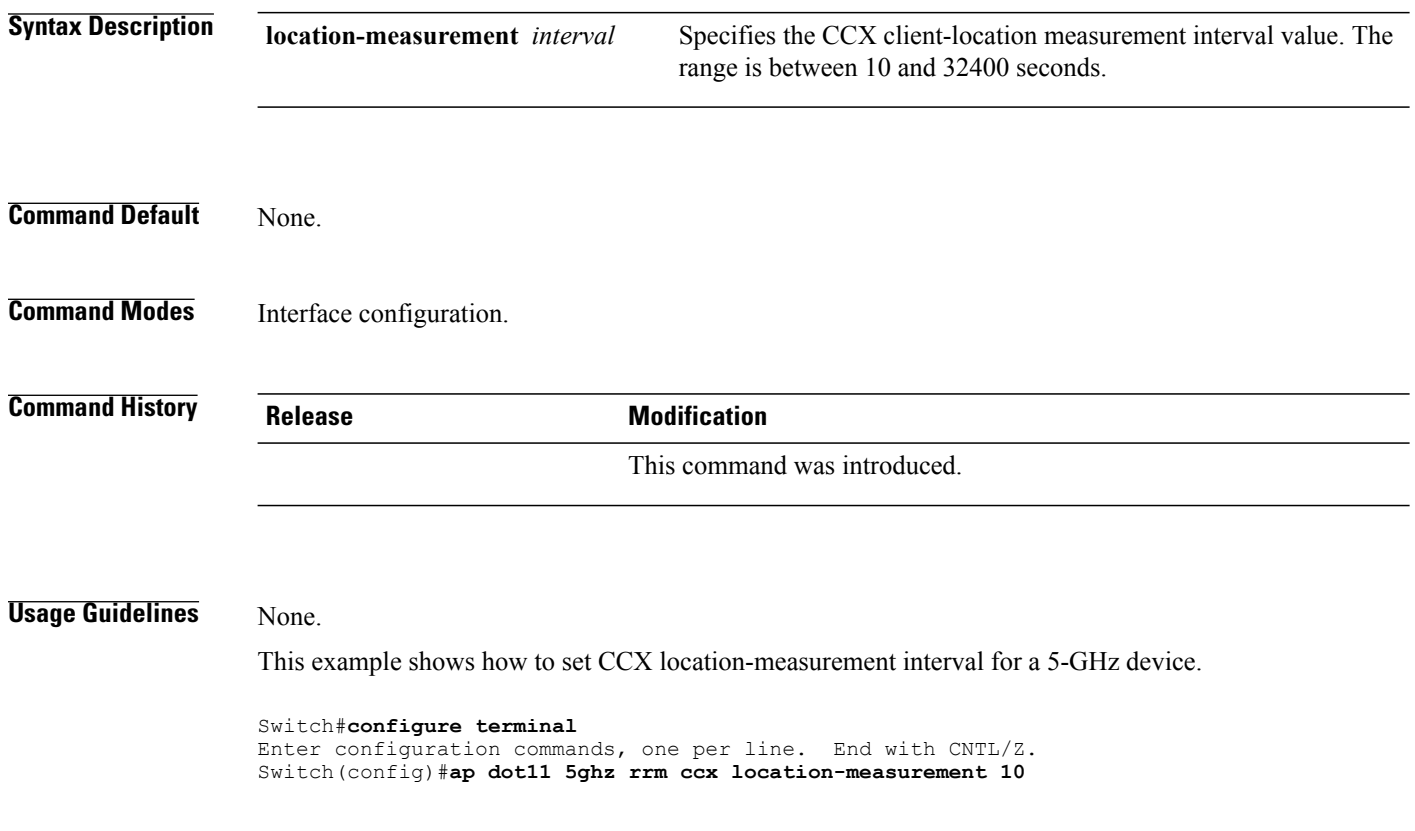

# <span id="page-3-1"></span>**ap dot11 rrm channel**

To enable radio resource management channel for 2.4 GHz and 5GHz devices, use the **apdot11 rrm channel** command. To disable the radio resource mangement for 2.4 GHz and 5 GHz devices, use the **no** form of the command.

**ap dot11** {**24ghz| 5ghz**} **rrm channel** {**cleanair-event| dca| device| foreign| load| noise**} **no ap dot11** {**24ghz| 5ghz**} **rrm channel** {**cleanair-event| dca| device| foreign| load| noise**}

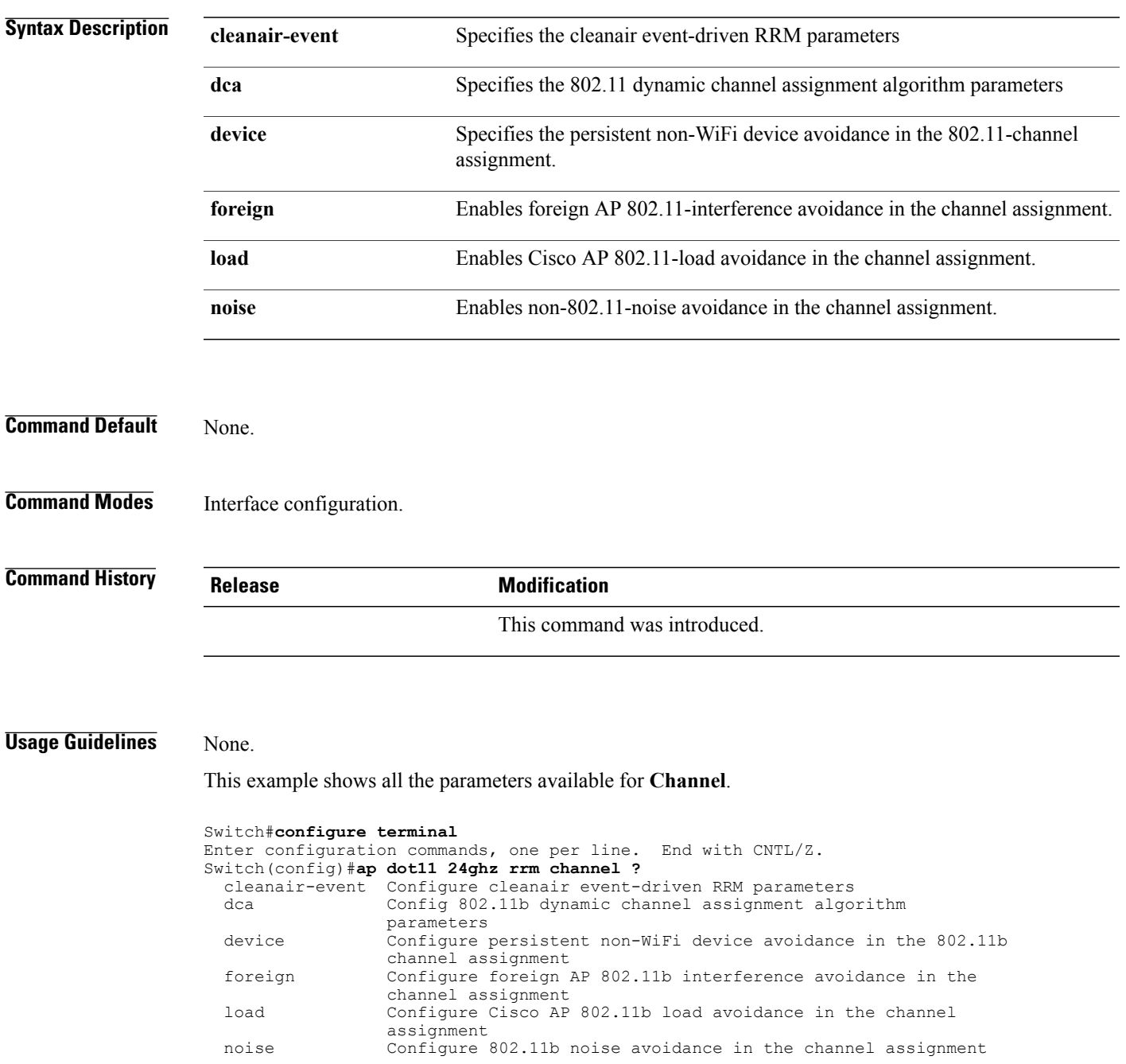

## <span id="page-4-0"></span>**ap dot11 24ghz or 5ghz rrm channel dca add**

To add non-default radio resource management DCA channels to the DCA channel list for 2.4 GHz or 5 GHz devices, use the **ap dot11** {**24ghz** | **5ghz** } **rrm channel dca add** command. To remove a default channel from the DCA list, use the**no** form of the command. The DCA channel list containsstandard channels matching your country of operation. For example, a regulatory default channel list contains channels 1, 6, and 11.

**ap dot11** [**24ghz| 5ghz**] **rrm channel dca add** *number* **no ap dot11** [**24ghz| 5ghz**] **rrm channel dca add** *number*

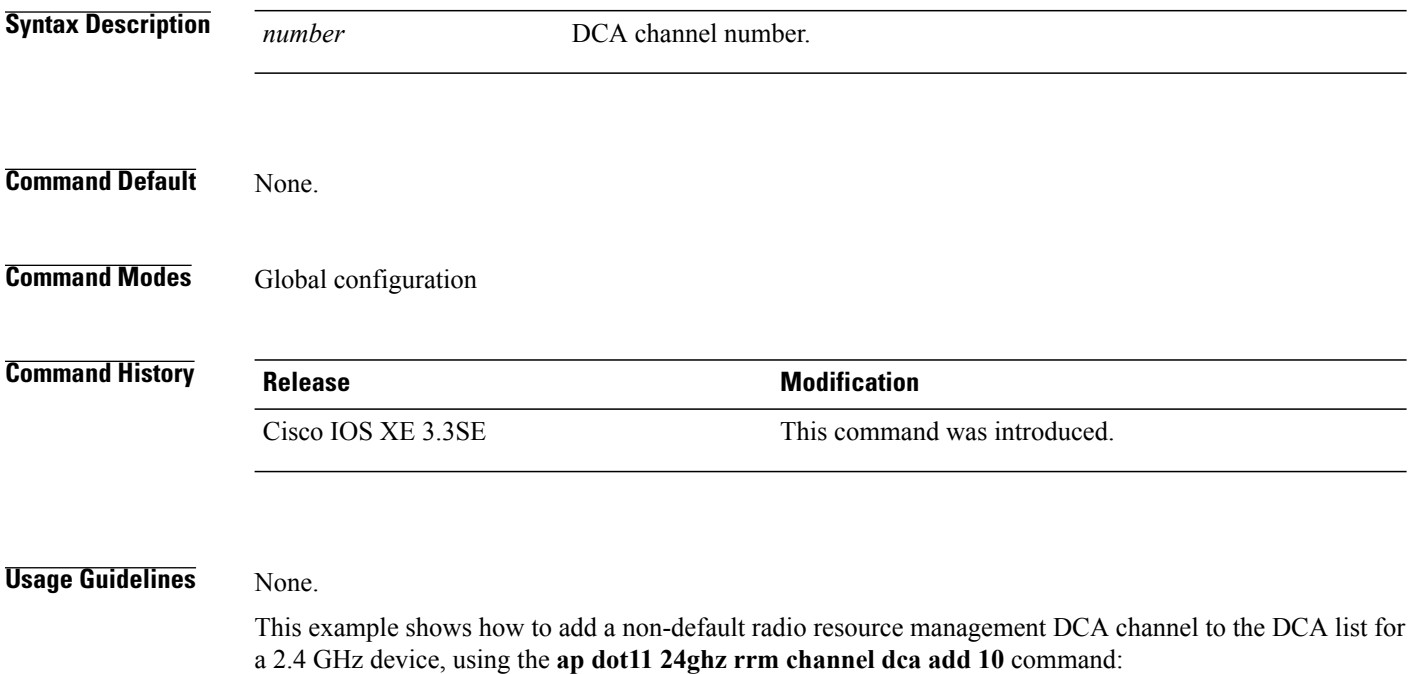

Switch(config)# **ap dot11 24ghz rrm channel dca add 10**

## <span id="page-5-0"></span>**ap dot11 24ghz or 5ghz rrm channel dca remove**

To remove a default radio resource management DCA channels from the DCA channel list for 2.4 GHz or 5 GHz devices, use the **apdot11** {**24ghz** | **5ghz**} **rrm channeldca remove** *number* command. To add a default DCA channel back to the DCA channel list, use the **no** form of the command.

**ap dot11** [**24ghz| 5ghz**] **rrm channel dca remove** *number*

**no ap dot11** [**24ghz| 5ghz**] **rrm channel dca remove** *number*

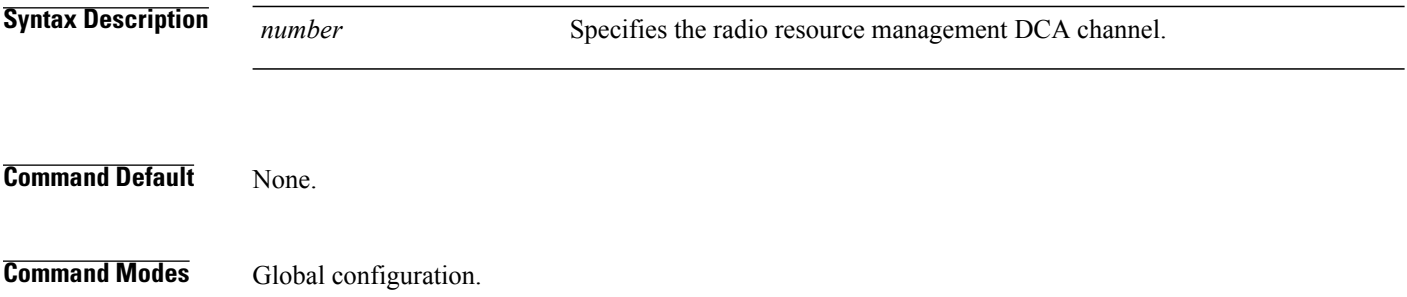

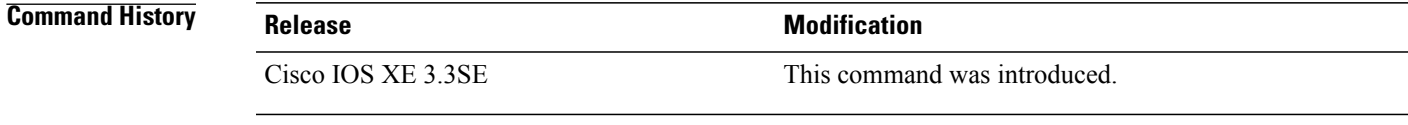

#### **Usage Guidelines** None.

This example shows how to remove default radio resource management DCA channel from the DCA list for a 2.4 GHz device, using the **ap dot11 24ghz rrm channel dca remove** command:

```
Switch(config)#ap dot11 24ghz rrm channel dca remove 11
```
## <span id="page-6-0"></span>**ap dot11 5ghz rrm channel dca chan-width-11n**

To configure DCA channel width for all 802.11n radios in the 5-GHz band, enter the **ap dot11 5ghz rrm channel dca chan-width-11n** *width* command. To disable DCA channel width for all 802.11n radios in the 5-GHz band, use the **no** form of the command.

#### **ap dot11 5ghzrrm channel dca chan-width-11n** {**20**|**40**}

**noap dot11 5ghzrrm channel dca chan-width-11n** {**20**|**40**}

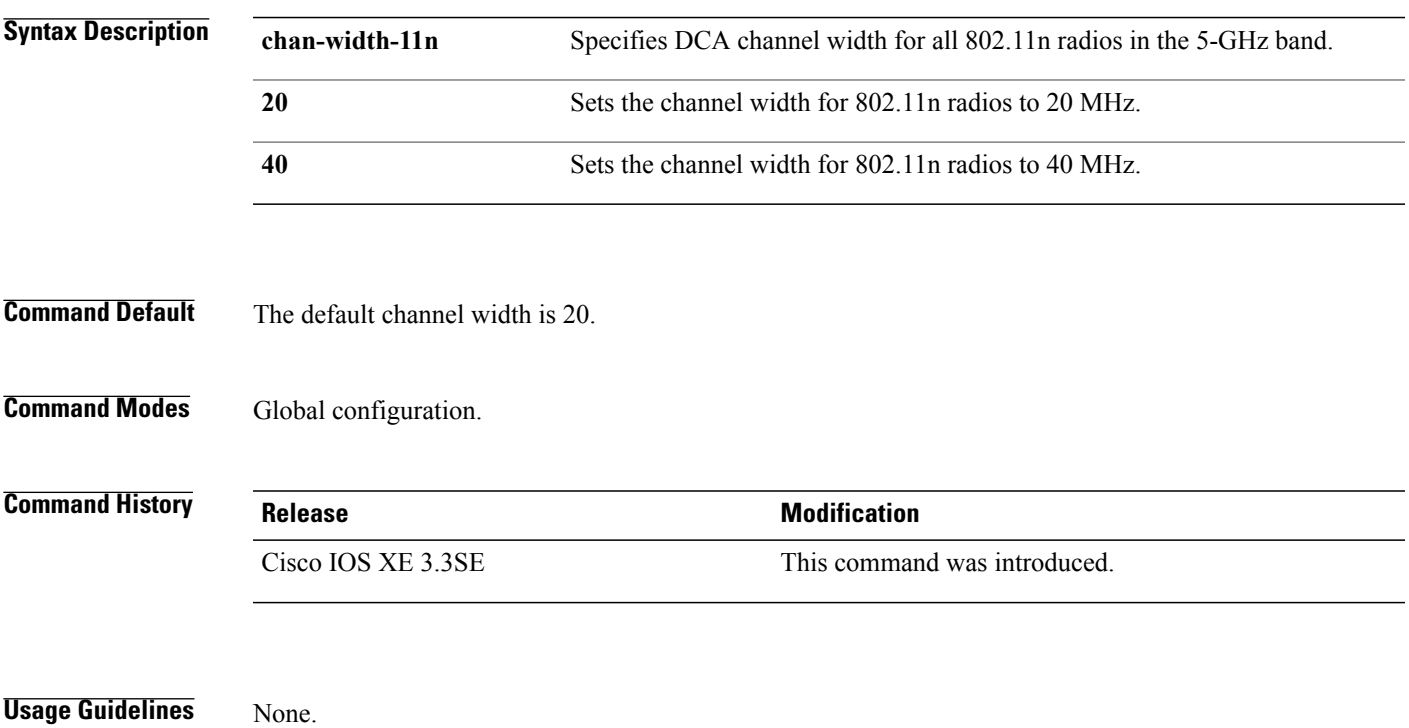

This example shows how to set the channel width for the 802.11n radios to 40 MHz, using the **ap dot11 5ghz rrm channel dca chan-width-11n** command:

Switch(config)#**ap dot11 5ghz rrm channel dca chan-width-11n 40**

### <span id="page-7-0"></span>**ap dot11 rrm coverage**

To enable 802.11 coverage hole detection, use the **ap dot11 rrm coverage** command.

**apdot11** {**24ghz| 5ghz**} **rrm coverage** [**data** {**fail-percentage** *percentage*|**packet-count** *count*| **rssi-threshold** *threshold*}| **exceptional global** *value*| **level global** *value*| **voice** {**fail-percentage** *percentage*| **packet-count** *packet-count*| **rssi-threshold** *threshold*}]

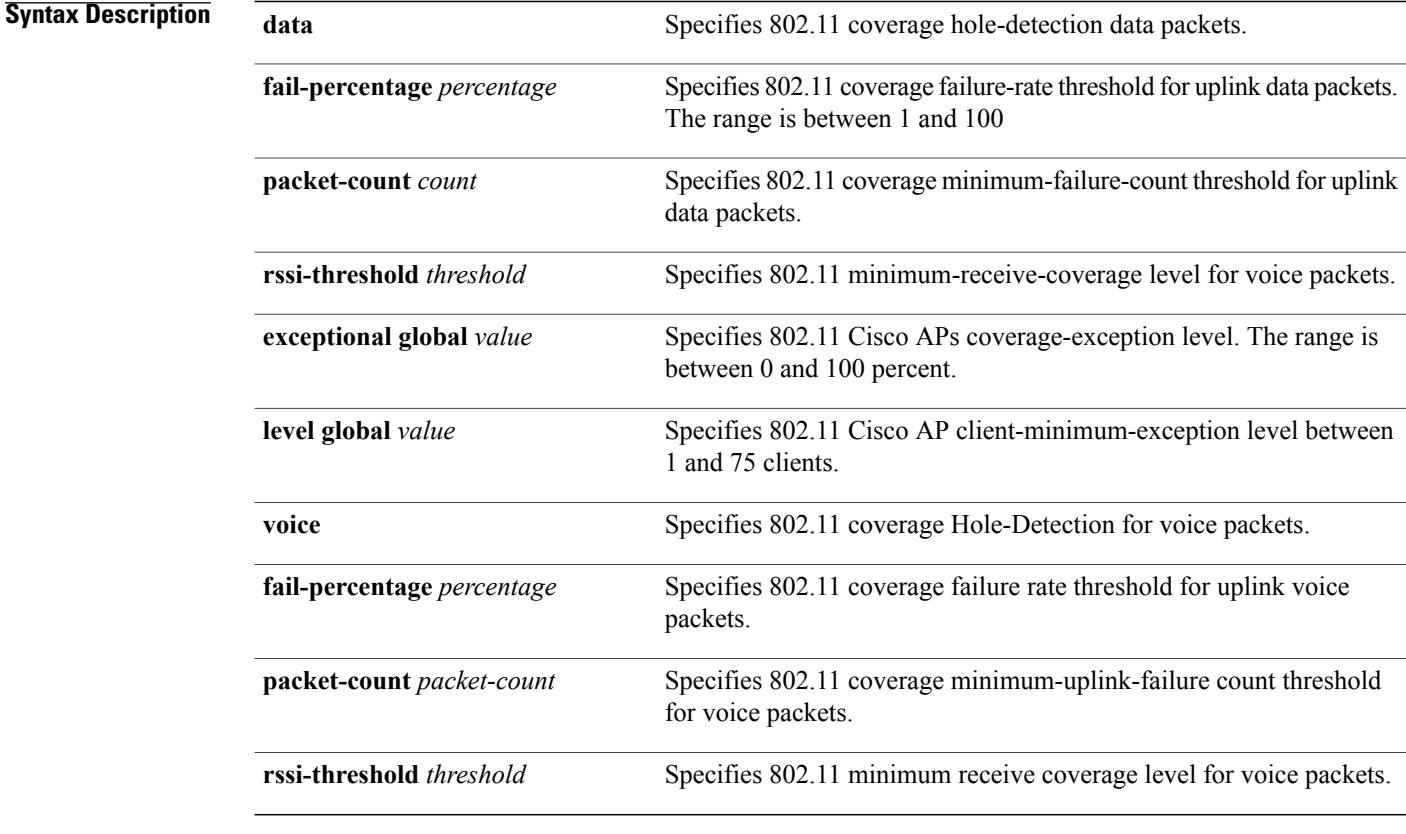

### **Command Default** None.

**Command Modes** Interface configuration.

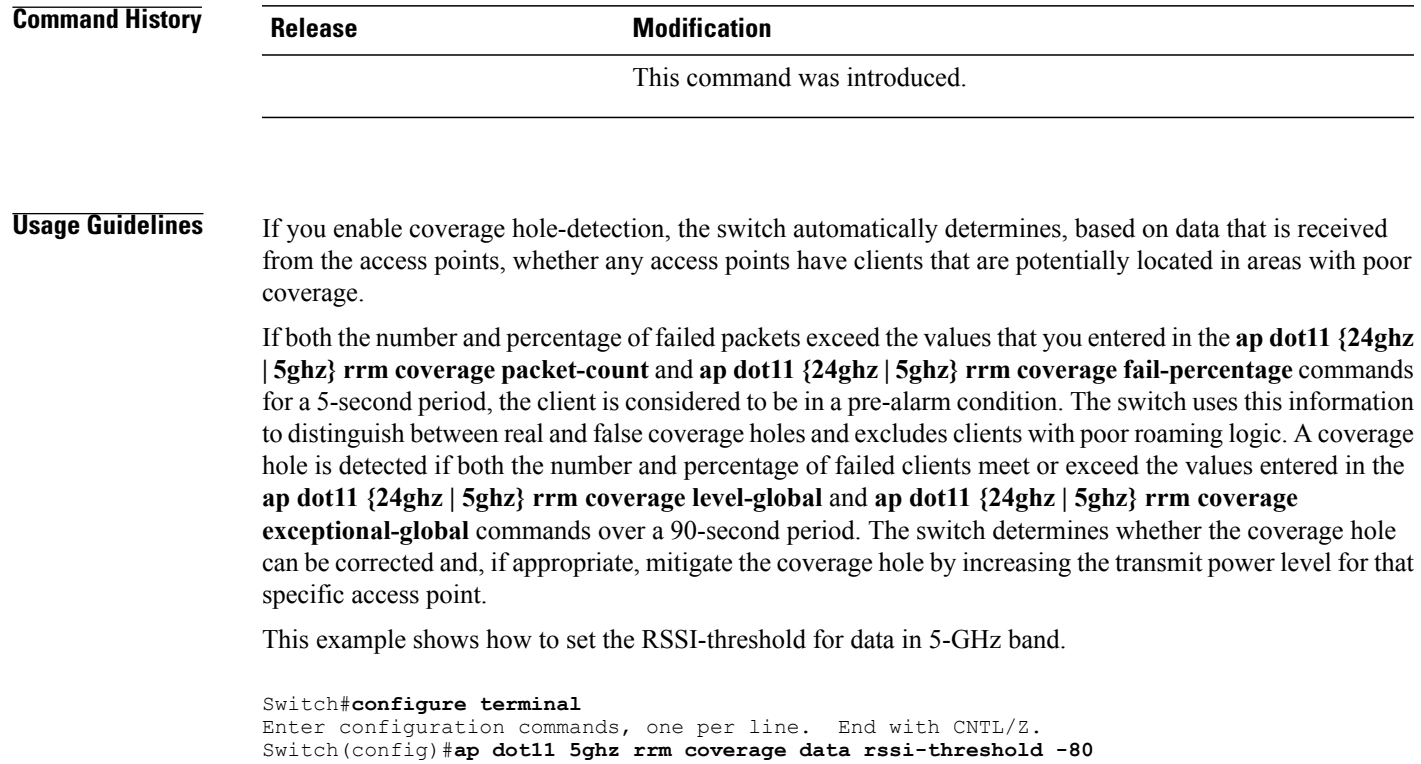

# <span id="page-8-0"></span>**ap dot11 rrm group-member**

To configure members in 802.11 static RF group, use the **ap dot11 rrm group-member** command. To remove the member, use the **no** form of the command.

**ap dot11** {**24ghz| 5ghz**} **rrm group-member** *controller-name controller-ip*

**no ap dot11** {**24ghz| 5ghz**} **rrm group-member** *controller-name controller-ip*

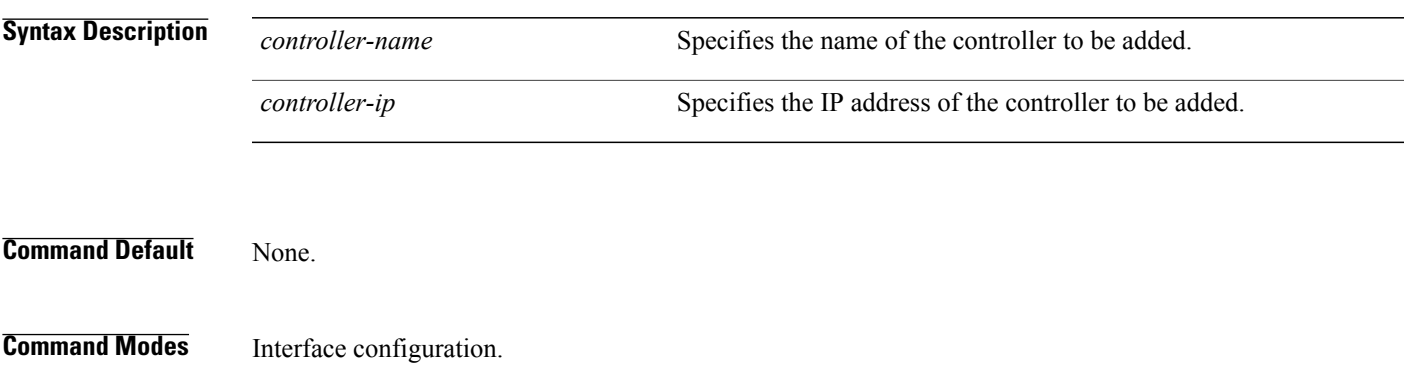

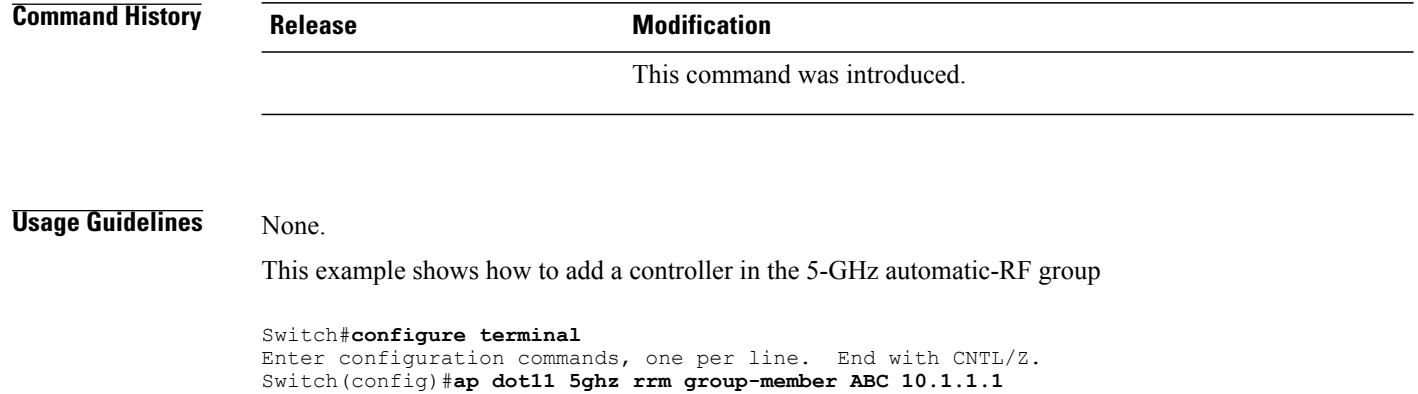

# <span id="page-9-0"></span>**ap dot11 rrm monitor**

To monitor the 802.11-band statistics, use the **ap dot11 rrm monitor** command. To disable, use the **no** form of the command.

**ap dot11** {**24ghz| 5ghz**} **rrm monitor** {**channel-list**| {**all| country| dca**}**| coverage| load| noise| signal**} **no ap dot11** {**24ghz| 5ghz**} **rrm monitor** {**channel-list| coverage| load| noise| signal**}

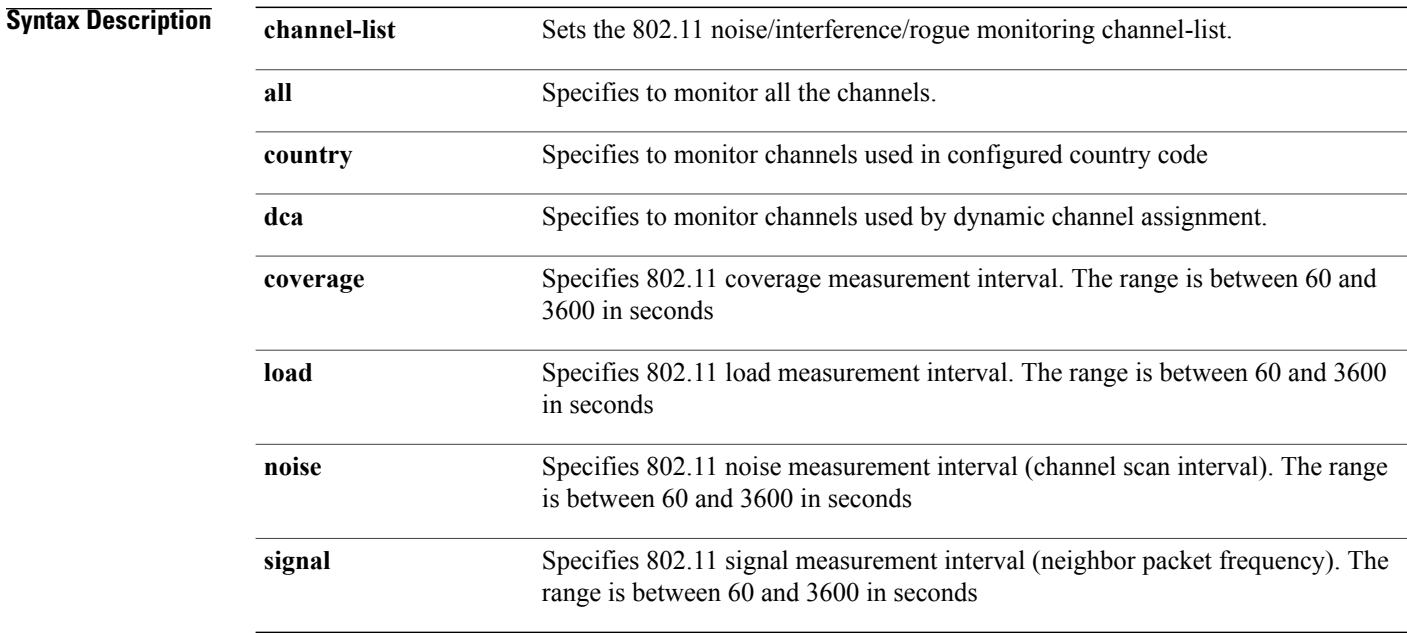

### **Command Default** None.

# **Command Modes** Interface Configuration **Command History Release <b>Modification** This command was introduced. **Usage Guidelines** None. This example shows how to enable monitoring all the 5-GHz band channels. Switch#**configure terminal** Enter configuration commands, one per line. End with CNTL/Z. Switch(config)#**ap dot11 5ghz rrm monitor channel-list all**

## <span id="page-10-0"></span>**ap dot11 rrm profile**

To configure Cisco lightweight access point profile settings on supported 802.11 networks, use the **ap dot11 rrm profile** command.

**ap dot11** {**24ghz| 5ghz**} **rrm profile** {**customize**| **foreign** *value*| **noise** *value*| **throughput** *value*| **utilization** *value*}

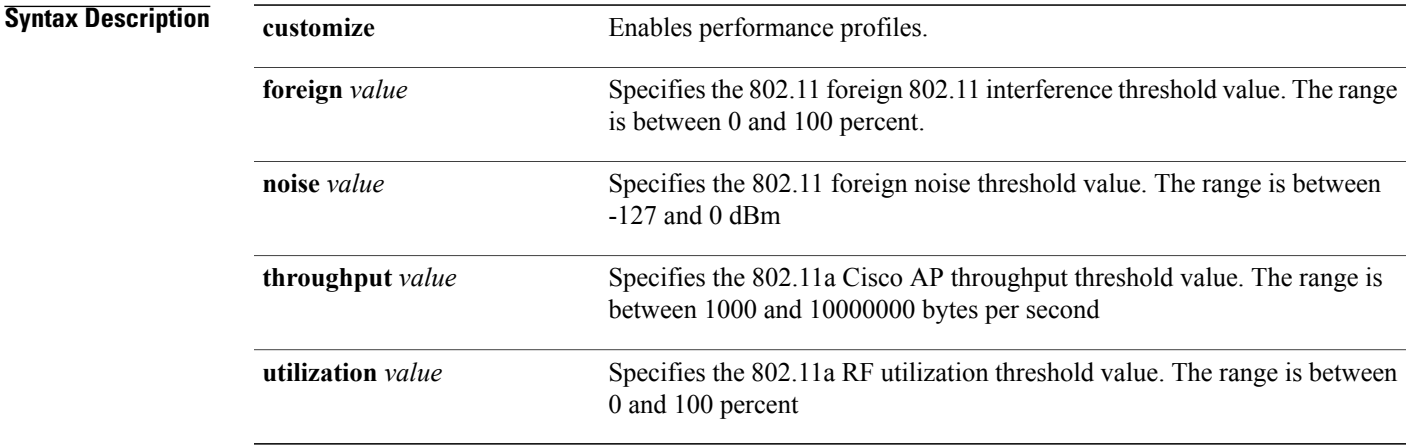

### **Command Default** Disabled.

**Command Modes** Interface configuration.

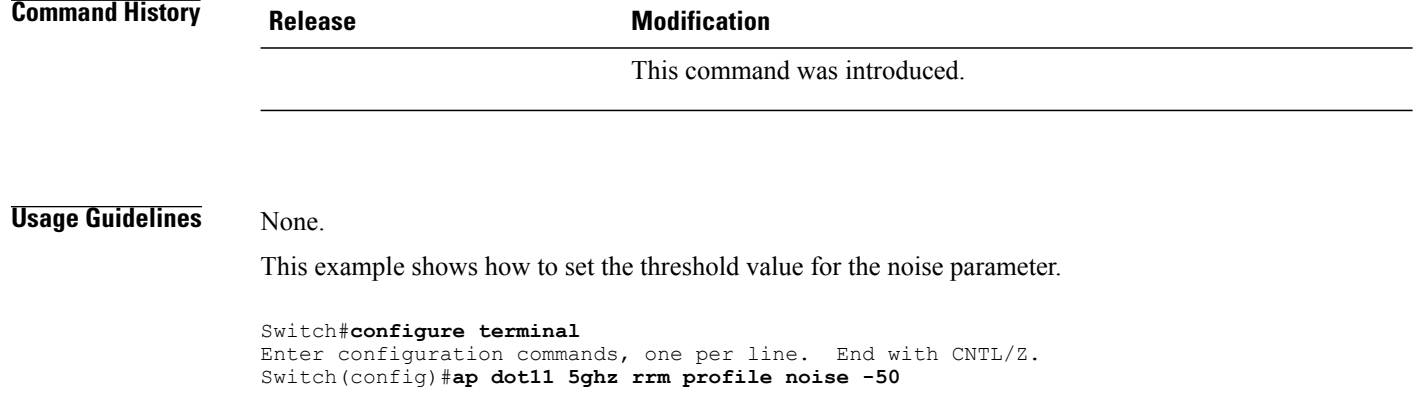

## <span id="page-11-0"></span>**ap dot11 rrm tpc-threshold**

To configure the tx-power control threshold used by RRM for auto power assignment, use the **ap dot11 rrm tpc-threshold** command. To disable, use the **no** form of the command.

**ap dot11** {**24ghz| 5ghz**} **rrm tpc-threshold** *value* **no ap dot11** {**24ghz| 5ghz**} **rrm tpc-threshold**

```
Syntax Description value Specifies the power value. The range is between -80 and -50.
Command Default None.
Command Modes Interface configuration.
Command History Release <b>Modification
                                              This command was introduced.
Usage Guidelines None.
                  This example shows how to configure the tx-power control threshold used by RRM for auto power assignment.
                  Switch#configure terminal
                  Enter configuration commands, one per line. End with CNTL/Z.
                  Switch(config)#ap dot11 5ghz rrm tpc-threshold -60
```
# <span id="page-12-0"></span>**ap dot11 rrm txpower**

To configure the 802.11 tx-power level, use the **ap dot11 rrm txpower** command. To disable the 802.11 tx-power level, use the **no** form of the command.

**ap dot11** {**24ghz| 5ghz**} **rrm txpower** {**auto**| **max** *powerLevel*| **min** *powerLevel***| once**| *power-level*} **noap dot11** {**24ghz| 5ghz**} **rrm txpower** {**auto**| **max** *powerLevel*| **min** *powerLevel***| once**| *power-level*}

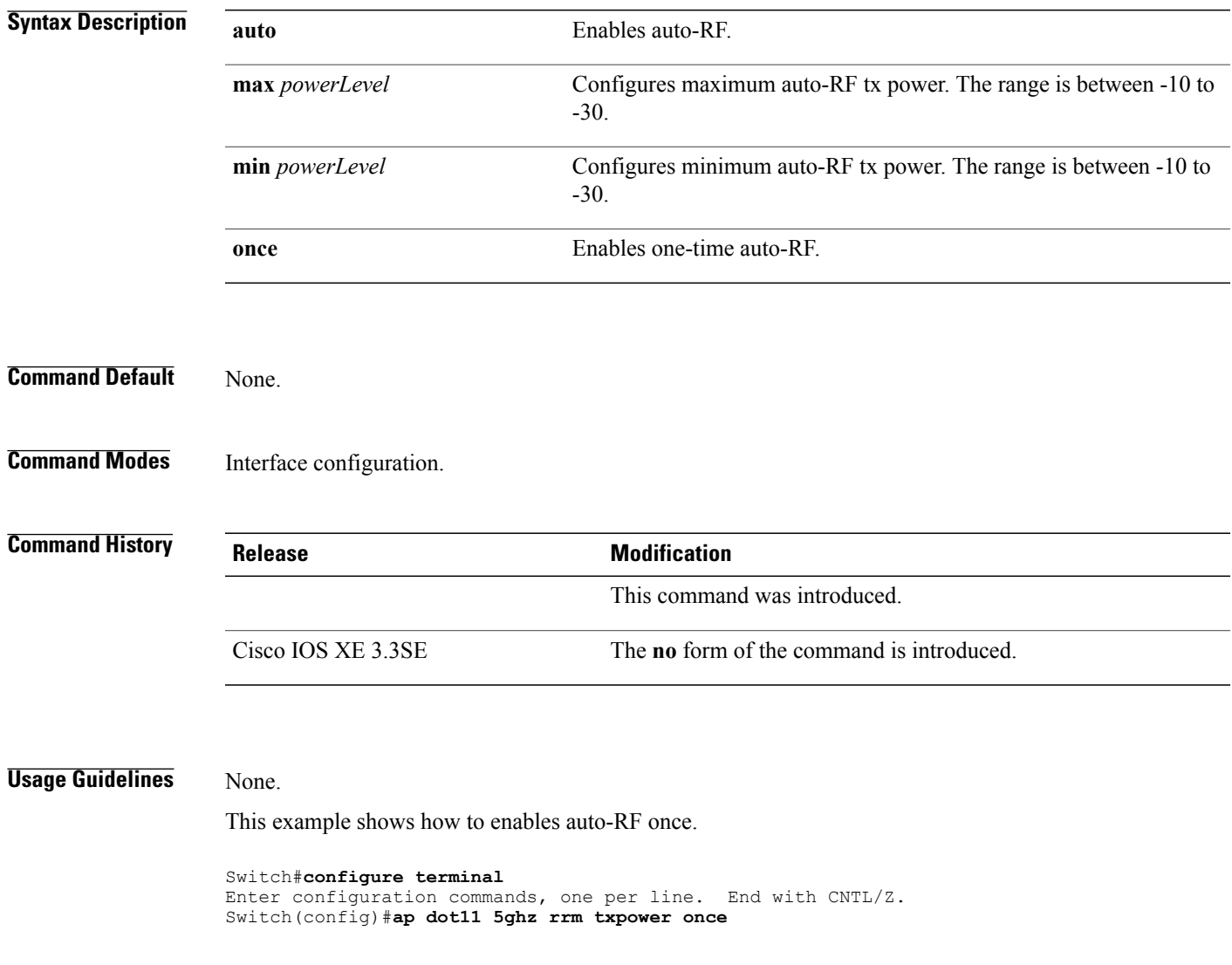

# <span id="page-12-1"></span>**show ap dot11 24ghz**

To display the 2.4 GHz RRM parameters, use the **show ap dot11 24ghz** command.

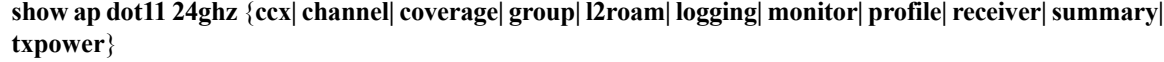

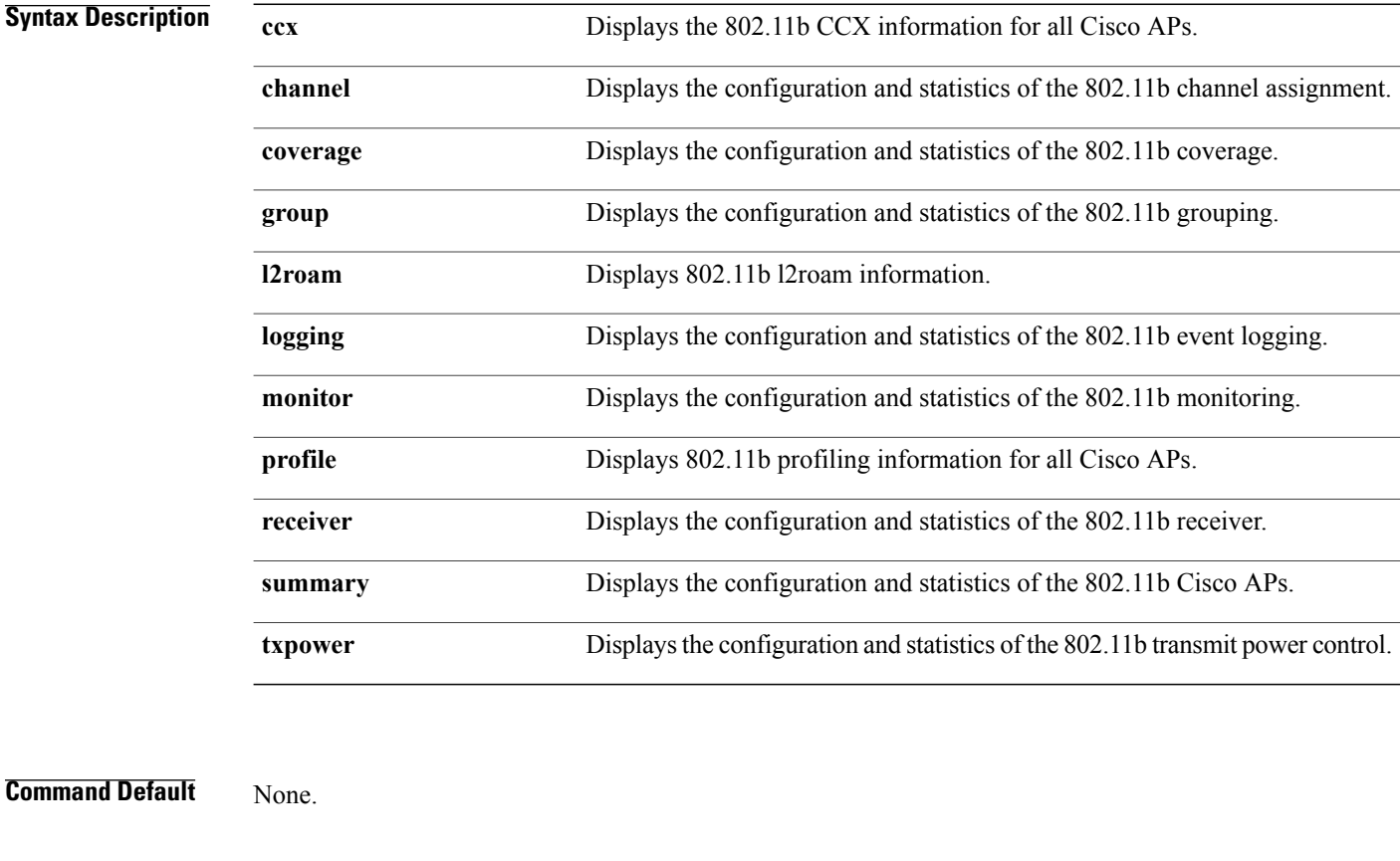

**Command Modes** Global configuration.

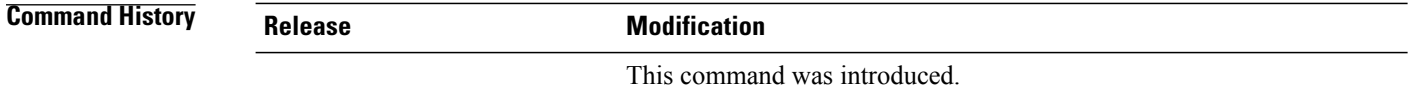

#### **Usage Guidelines** None.

This example shows how to display configuration and statistics of the 802.11b coverage.

#### Switch#**show ap dot11 24ghz coverage**

Coverage Hole Detection 802.11b Coverage Hole Detection Mode : Enabled<br>802.11b Coverage Voice Packet Count : 100 packet(s) 802.11b Coverage Voice Packet Count : 100<br>802.11b Coverage Voice Packet Percentage : 50% 802.11b Coverage Voice Packet Percentage : 50%<br>802.11b Coverage Voice RSSI Threshold : -80 dBm 802.11b Coverage Voice RSSI Threshold : -80 dBm<br>802.11b Coverage Data Packet Count : 50 packet(s) 802.11b Coverage Data Packet Count : 50 packet Packet Percentage : 50% 802.11b Coverage Data Packet Percentage : 50%<br>802.11b Coverage Data RSSI Threshold : -80 dBm 802.11b Coverage Data RSSI Threshold : -80 dBm 802.11b Global coverage exception level : 25 % 802.11b Global client minimum exception level : 3 clients

# <span id="page-14-0"></span>**show ap dot11 5ghz**

To display the 5GHz RRM parameters, use the **show ap dot11 5ghz** command.

**show apdot11 5ghz** {**ccx| channel| coverage| group| l2roam| logging| monitor|profile| receiver|summary| txpower**}

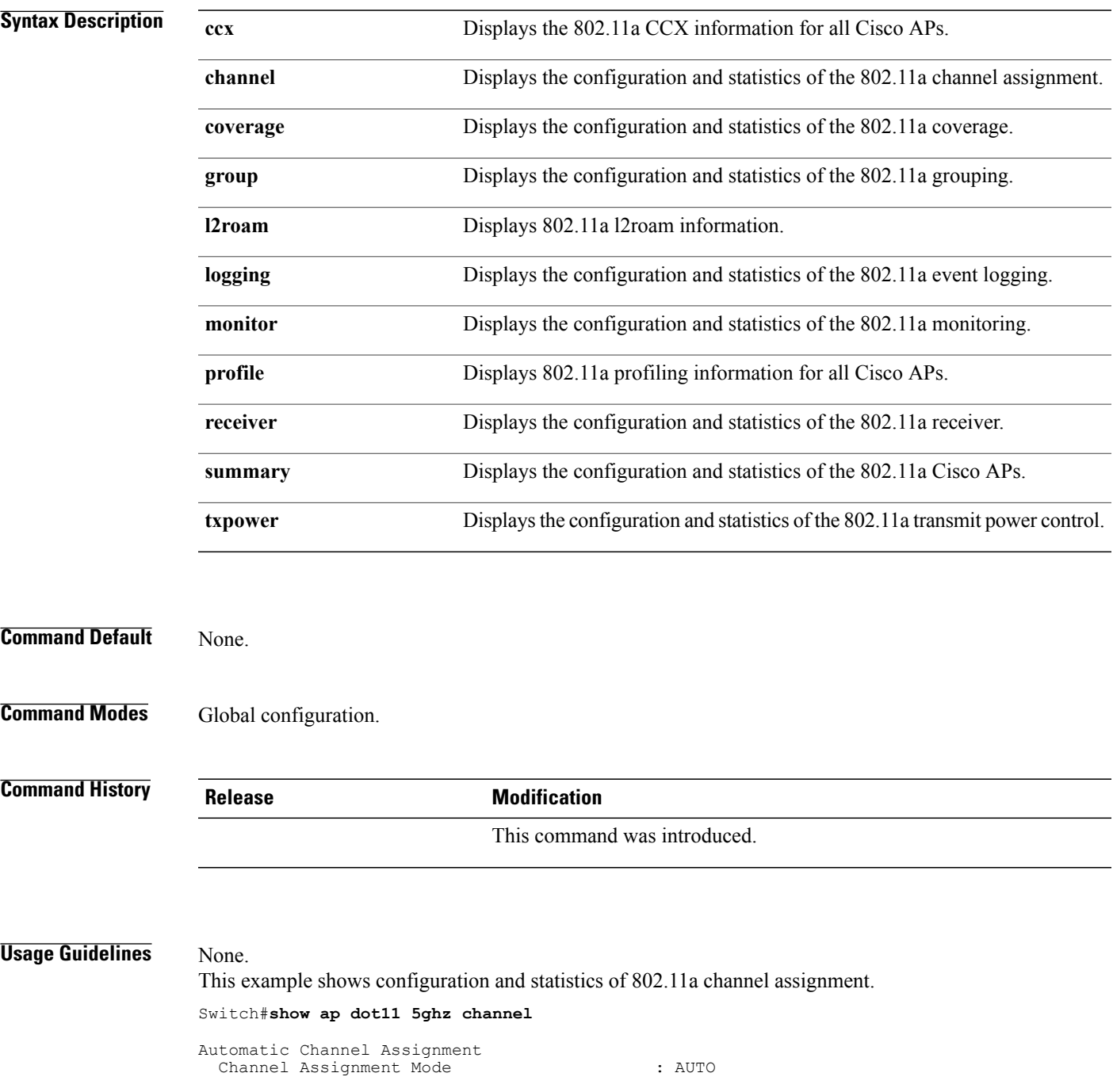

Channel Update Interval : 12 Hours<br>Anchor time (Hour of the day) : 20 Anchor time (Hour of the day) : 20<br>Channel Update Contribution : SNI.. Channel Update Contribution : SNI..<br>Channel Assignment Leader : web (9.9.9.2) Channel Assignment Leader Last Run  $C$  DCA Sensitivity Level (16534 seconds ago  $C$  . MEDIUM (15 dB) DCA Sensitivity Level : MEDIUM (15 OCA 802.11n Channel Width ) : 40 Mhz DCA 802.11n Channel Width Channel Energy Levels Minimum : unknown : unknown : unknown : unknown : unknown : unknown : unknown : unknown : unknown : unknown : unknown : unknown : unknown : unknown : unknown : unknown : unknown : unknown : unknown : unknown : unknown : un : unknown Maximum : unknown Channel Dwell Times Minimum : unknown : unknown : unknown : unknown : unknown : unknown : unknown : unknown : unknown : unknown : u : unknown Maximum : unknown 802.11a 5 GHz Auto-RF Channel List  $: 36,40,44,48,52,56,60,64,149,153,1$ 57,161<br>Unused Channel List  $: 100, 104, 108, 112, 116, 132, 136, 140, 1$ 65 802.11a 4.9 GHz Auto-RF Channel List Allowed Channel List :  $\cdot$  : Unused Channel List : 1,2,3,4,5,6,7,8,9,10,11,12,13,14, 15,16,17,18,19,20,21,22,23,24,25,26<br>option : Disabled DCA Outdoor AP option